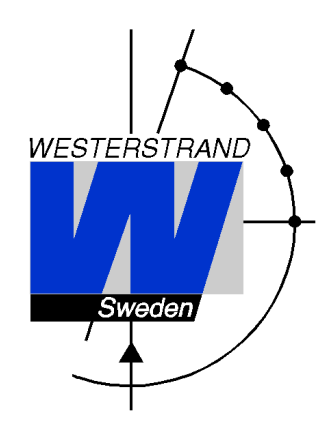

# **User Manual Master Clock WDP-Y2/Y4/Y8**

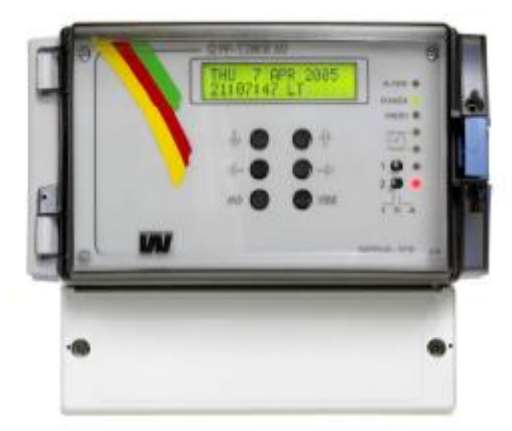

#### **Copyright Notice**

Copyright © 2012 Westerstrand Urfabrik AB All rights reserved. Reproduction without permission is prohibited.

#### **Trademarks**

Westerstrand Urfabrik AB is a registered trademark. All other trademarks or registered marks in this manual belong to their respective manufacturers.

#### **Disclaimer**

Information in this document is subject to change without any notice and does not represent a commitment on part of Westerstrand Urfabrik AB.

Westerstrand Urfabrik AB provides this document "as is," without any warranty of any kind, expressed or implied, including, but not limited to, its particular purpose. Westerstrand Urfabrik AB reserves the right to make improvements and/or changes to this manual, or to the products and/or the programs described in this manual, at any time.

Information provided in this manual is intended to be accurate and reliable. However, Westerstrand Urfabrik AB assumes no responsibility for its use, or for any infringements on the rights of third parties that may result from its use.

This product might include unintentional technical or typographical errors. Changes are periodically made to the information herein to correct such errors, and these changes are incorporated into new editions of the publication.

#### **Important Safeguards**

Read all these instructions and save them for later use

- Do not place this product on an unstable cart, stand or table. The product may fall, causing serious damage to the product and/or person.
- Slots and openings in the cabinet and the back are provided for ventilation to ensure reliable operation of the product and to protect it from overheating, these openings must not be blocked or covered. This product should never be placed near or over a heat source. This product should not be placed in a built-in installation unless proper ventilation is provided.
- Never push objects of any kind into this product through cabinet slots as they may touch dangerous voltage points or short out parts that could result in a risk of fire or electric shock.
- If installation is required, it must only be done by appropriately skilled personnel.
- Except as explained elsewhere in the operating manual, do not attempt to service this product yourself. Removing covers may expose you to dangerous voltage points or other risks. Refer all servicing in those compartments to a service technician.
- Product that intents to be connected to mains as a permanent installation shall be connected by a readily accessible safety switch.
- Is the product equipped with a plug (grounding type) shall this be connected to an outlet that is intended for the product. The plug must be easy to disconnect without moving or dismantle the product.

**CAUTION:** this equipment must be serviced by an approved technician. The guarantee shall be cancelled if any modifications are made to this product.

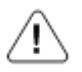

General warning (refer to accompanying documents)

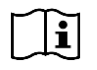

Consult instruction for use

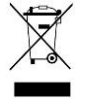

This symbol means that according to local laws and regulations your product shall be disposed of separately from household waste. When this product reaches its end of life, take it to a recycling center designated by local authorities.

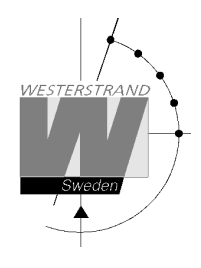

# **User Manual Master Clock WDP-Y2/Y4/Y8**

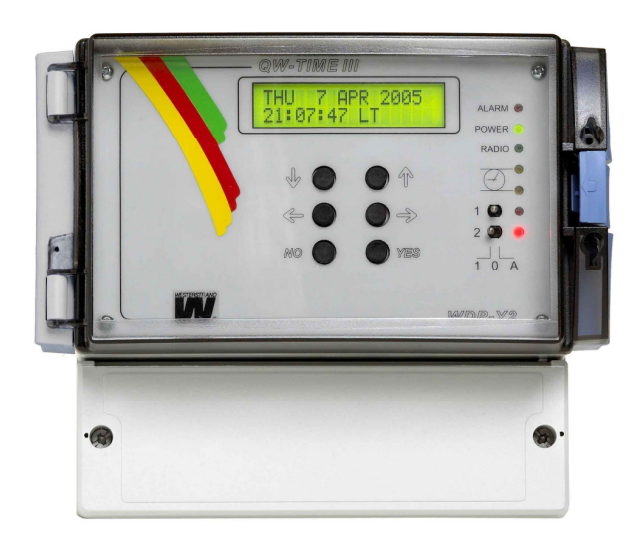

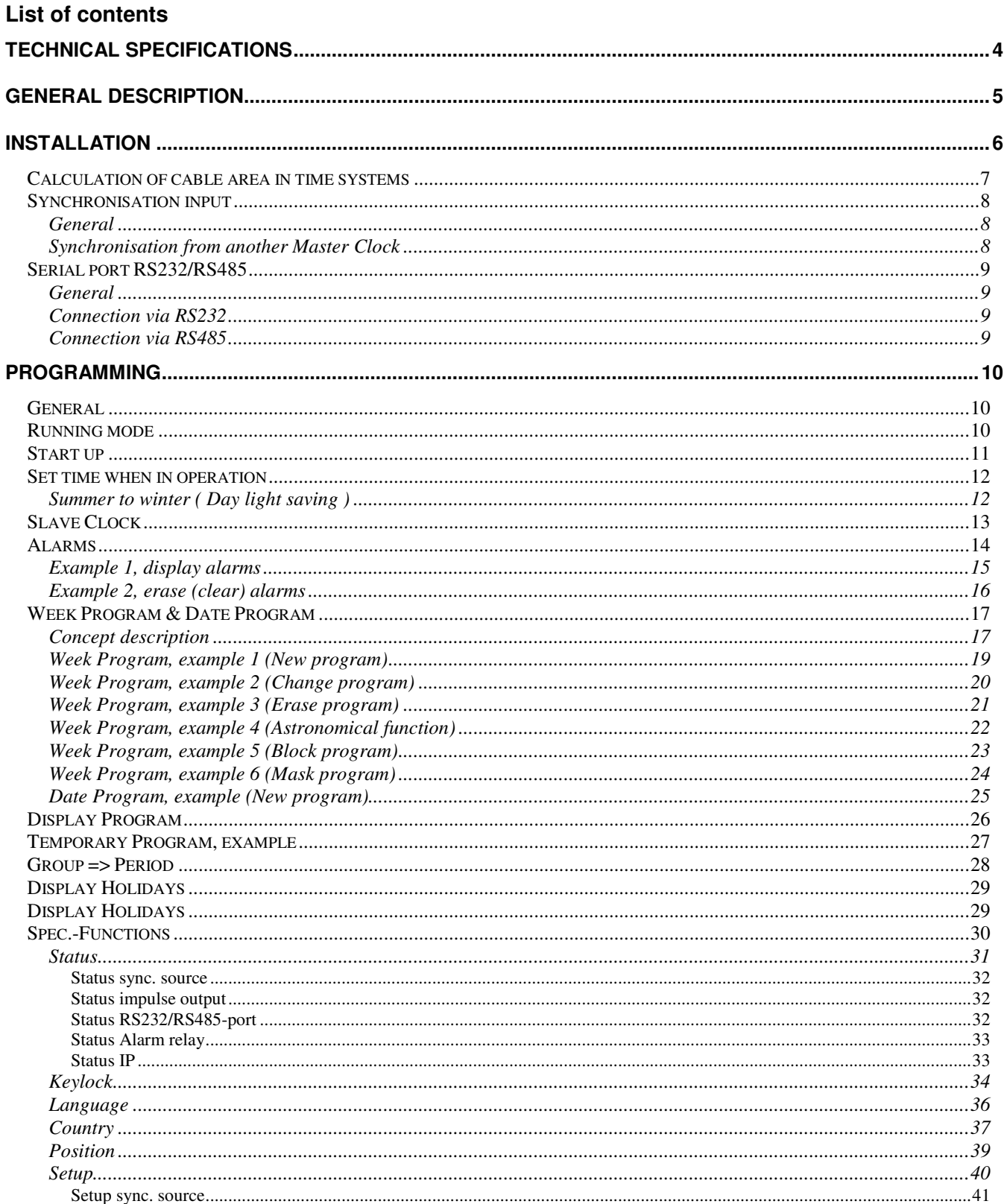

#### **WESTERSTRAND URFABRIK AB**

P.O. Box 133 SE-545 23 TÖREBODA

Tel. +46 506 48000 Fax. +46 506 48051

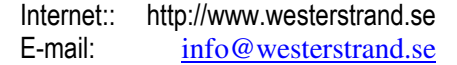

## QWTIME III MASTER CLOCK **User Manual**

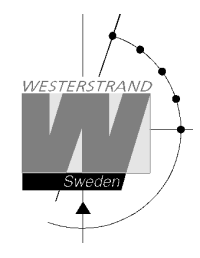

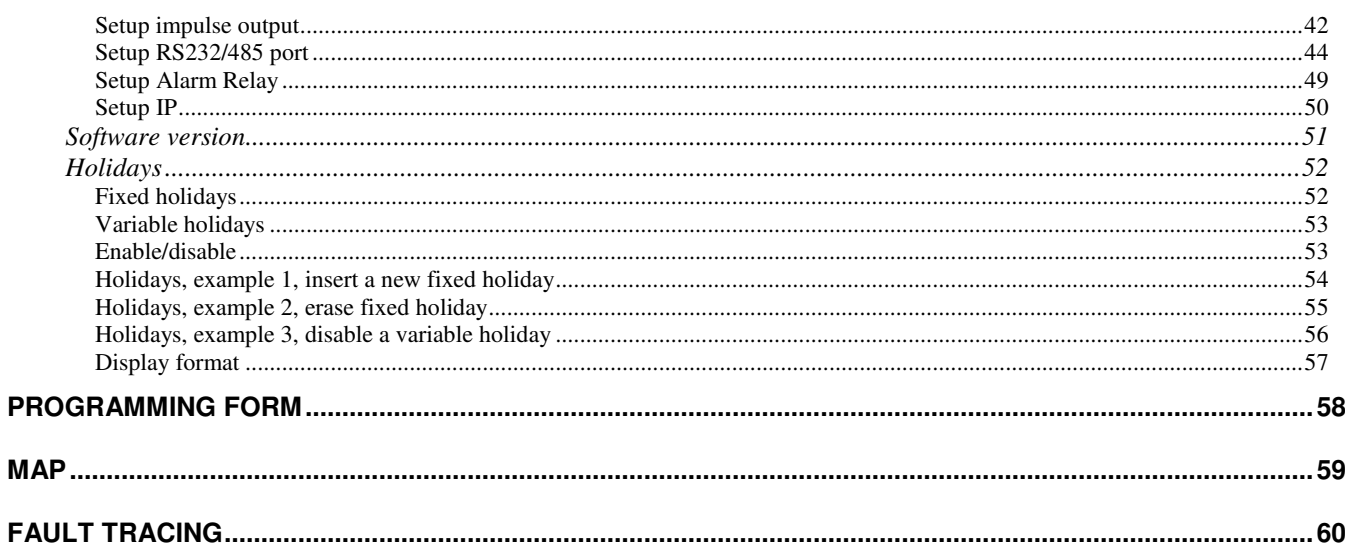

Fax. +46 506 48051

SE-545 23 TÖREBODA

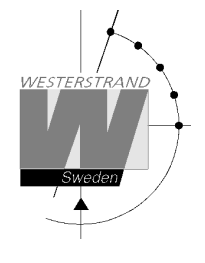

# **Technical specifications**

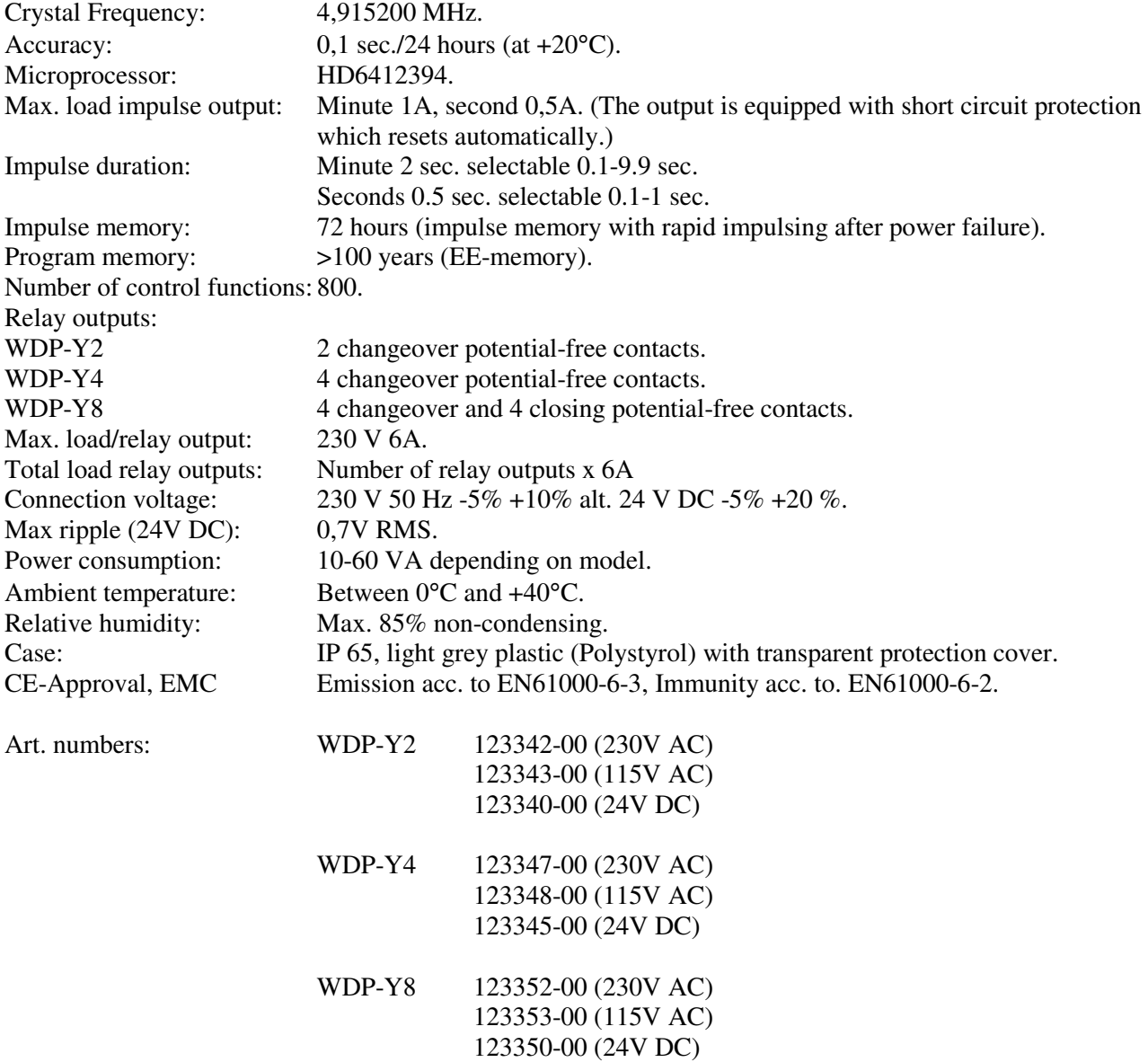

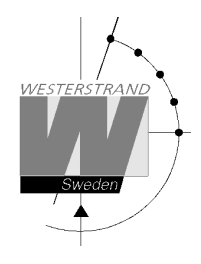

# **General description**

The Master Clock Programmer is a combination of yearly programmer with 2, 4 alt. 8 outputs for control and regulation of various energy consumers such as electrical striking plates, buzzers for pause signalling etc, and a quartz Master Clock for operating Slave Clocks.

In case of power failure the built in Real Time Clock keeps the internal time updated. (the outputs are set to position OFF). Connected Slave Clocks are automatically corrected by rapid impulsing when power returns and the outputs resume their positions (ON/OFF) which were previously programmed (with a 10 second switching delay between the different outputs. Entered data's are stored for at least 100 years.

 The Master Clock Programmer have pre-programmed fixed public holidays and summer/winter time correction (daylight saving). The clock offers full flexibility with regard to programming working days between holidays, public holidays to weekdays, holiday periods etc.

 A total of 800 control functions can be programmed over 2, 4 or 8 outputs. Repeating daily functions on a certain output only requires 1 control function. Further relay outputs (up to 64) possible by adding one or more Expansion Units. (Only for WDP-Y8.)

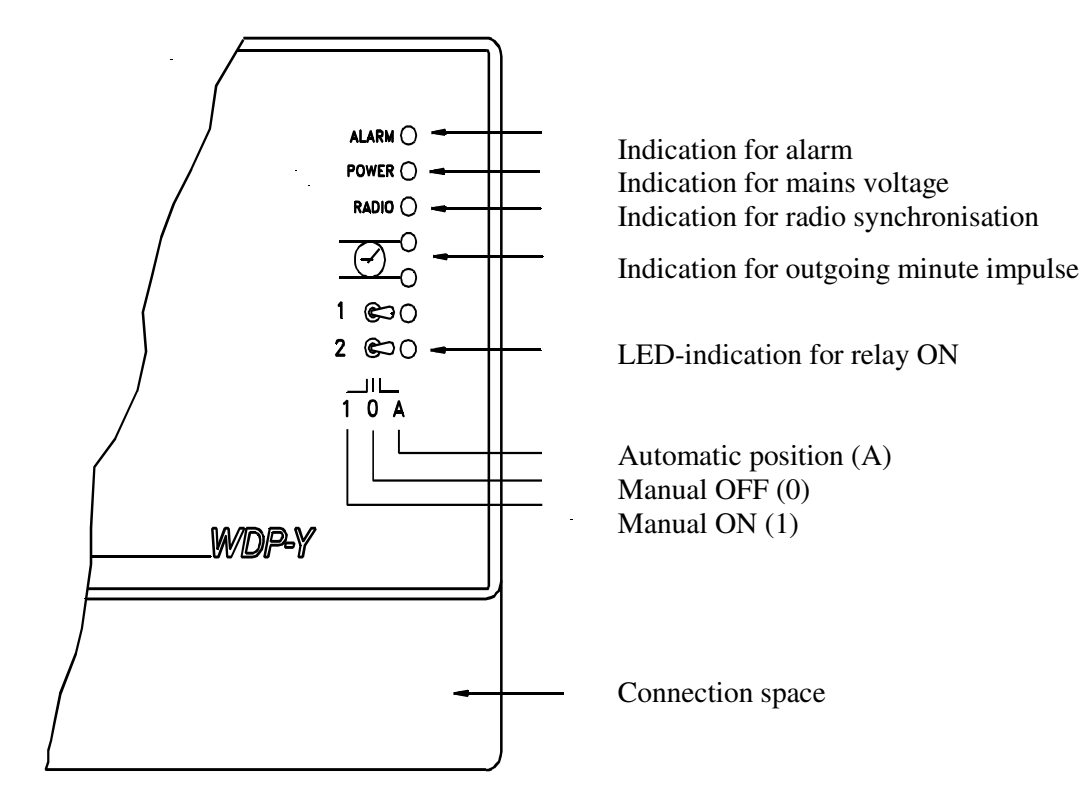

#### **WESTERSTRAND URFABRIK AB**  P.O. Box 133 Tel. +46 506 48000 Internet:: http://www.westerstrand.se SE-545 23 TÖREBODA Fax. +46 506 48051 E-mail: info@westerstrand.se

![](_page_9_Picture_2.jpeg)

## **Installation**

The Master Clock Programmer is intended for wall mounting.

- 1. Screw in the upper fixing screw halfway and hang up the unit.
- 2. Screw in the two lower screws, accessible under the connection space cover.
- 3. Connect the slave clock lines.
- 4. Connect the signal line/lines (to relay contacts).
- 1. NOTE! For connection of signals etc., mixed voltages must not be used.
- 2. Therefore, choose either 230VAC or, for example 24VAC for connection to the relays.
- 5. Connect, if included, other accessories/options such as radio synchronisation, RS232 etc.
- 6. Connect the supply voltage.

#### **WDP-Y2**

![](_page_9_Picture_120.jpeg)

#### **WDP-Y4**

![](_page_9_Picture_121.jpeg)

#### **WDP-Y8 123352-00**

![](_page_9_Picture_122.jpeg)

#### **WDP-Y8 123353-00**

![](_page_9_Picture_123.jpeg)

![](_page_9_Picture_124.jpeg)

![](_page_10_Picture_1.jpeg)

## **Calculation of cable area in time systems**

#### **General**

To make a time system with impulse operated analogue and digital slave clocks perform satisfactory, the cable from the Master Clock to the Slave Clocks need to be dimensioned correctly.

A 10% voltage drop is allowed in the cable.

The length and area of the cable and also the current (load) on the cable affect the voltage drop.

## **Formula**

 $A = 1 x I x k$ 

 $A = Area [mm<sup>2</sup>]$  $l = cable length [m]$  $I = current [A]$  $k = 0,015$  [constant]

## **Power consumption**

#### **Impulse Slave Clocks**

Analogue clocks minute  $\leq 400$  mm: 7,5 mA Analogue clocks minute  $\leq 900$  mm: 15 mA Analogue clocks minute + sweep seconds hand  $\leq 400$  mm: 25 mA Digital Clocks: 4 mA

#### **Time-Code (TC) Slave Clocks**

![](_page_10_Picture_194.jpeg)

#### **Example**

A time system consists of 40 pcs. analogue clocks with diameter 300 mm. The power consumption will then be  $40 \times 7.5 = 300 \text{ mA} = 0.3 \text{ A}.$ Cable length is 100 metres.

 $A = 100 \times 0.3 \times 0.015 = 0.45$  mm<sup>2</sup>

Choose a cable with an area of at least  $0.45 \text{ mm}^2$ .

![](_page_10_Picture_195.jpeg)

![](_page_11_Picture_1.jpeg)

## **Synchronisation input**

#### **General**

The Master Clock is equipped with a synchronisation input intended for connection to an external synchronisation source. The sync. source can be either a radio receiver type GPS, RDS, MSF, DCF77 or another Master Clock that transmits synchronisation pulses. The Master Clock is factory prepared for connection to a radio receiver. Detailed connection diagram for different radio receivers can be found in the separate manual delivered together with respectively receiver. If the Master Clock is going to be synchronised from another Master Clock it has to be reconfigured. See below.

#### **Synchronisation from another Master Clock**

- 1. Turn off power.
- 2. Open the Master Clock by loosening the four screws holding the front panel. Lift the panel and set the jumpers B4-B6 according to the instruction below.
- 3. Remount the front panel and turn on the power again.
- 4. Set the sync. source parameter by using the special function *SETUP/SYNC.SOURCE* .
- 5. Connect the sync. pulses to screw terminal 25 and 26.
- 6. Set the master clock to correct time +/- 30 sec.
- 7. When the synchronisation pulses have been accepted by the master clock the colon (:) between hours and minutes in the display starts to flash.

![](_page_11_Figure_14.jpeg)

![](_page_11_Picture_122.jpeg)

 $X = Closed$ 

![](_page_12_Picture_1.jpeg)

## **Serial port RS232/RS485**

#### **General**

The Master Clock has a serial port for connection to a PC or other similar equipment. The serial port is factory set to RS232. If RS485 connection is used the Master Clock has to be reconfigured according to the jumper instruction below. Please see section *SPECIALFUNKTION/SETUP/SERIAL PORT* for details about type of interface, protocol, baudrate etc.

#### **Connection via RS232**

![](_page_12_Figure_7.jpeg)

#### **Connection via RS485**

- 1. Turn off power.
- 2. Open the Master Clock by loosening the four screws holding the front panel. Lift the panel and set the jumpers B7-B9 according to the instruction below.
- 3. Remount the front panel and turn on the power again.
- 4. Enter the special function setup/serial port and change the setting to RS485.
- 5. Connect the RS485 signal to screw terminal 29, 30 and 31.

![](_page_12_Figure_15.jpeg)

#### **WESTERSTRAND URFABRIK AB**

P.O. Box 133 Tel. +46 506 48000 Internet:: http://www.westerstrand.se SE-545 23 TÖREBODA Fax. +46 506 48051 E-mail: info@westerstrand.se

![](_page_13_Picture_2.jpeg)

## **Programming**

## **General**

Using 6 buttons and a 2-row 16-character display carries out all programming. Programming is self-instructive and to simplify the dialogue Yes/No questions are used.

## **Running mode**

When the Master Clock is in operation it shows date and time in the display. This is called *running mode* in this documentation. LTs = Local Time summer.  $LTw = Local Time winter$ .

![](_page_13_Picture_153.jpeg)

![](_page_13_Picture_154.jpeg)

![](_page_13_Figure_10.jpeg)

![](_page_14_Picture_0.jpeg)

## **Start up**

![](_page_14_Figure_4.jpeg)

- NOTE! If a slave clock runs out by a minute, its cabling must be pole changed and the slave clock to be corrected manually.
- NOTE! If the time of the slave clocks is ahead of correct/present time the Master Clock Programmer will wait until correct time corresponds with the slave clocks.

![](_page_15_Picture_0.jpeg)

## **Set time when in operation**

![](_page_15_Picture_102.jpeg)

## **Summer to winter ( Day light saving )**

Resetting between summer and wintertime is fully automatic and does not need programming.

![](_page_16_Picture_1.jpeg)

## **Slave Clock**

This function is used to enter the time that the slave clocks are showing.

This is useful if, by some reason, the master clock and the slave clocks should show different times.

When the slave clock time has been entered, the master clock will automatically adjust the slave clocks to correct time.

Please note that before using this function make sure that all connected slave clocks are showing the same time. If any of the slave clocks are showing a divergent time this clock must be manually adjusted to the same time as the other clocks.

The impulses to the slave clocks are temporarily stopped when entering this function.

![](_page_16_Figure_9.jpeg)

![](_page_17_Picture_1.jpeg)

## **Alarms**

The master clock is equipped with several supervision facilities to detect functional disturbances. When a functional disturbance is detected the following will happen:

- Red alarm LED is lit.
- Alarm relay\* is activated.
- An alarm message is displayed in function ALARM.

The function ALARM is used to display and erase (clear) alarm messages.

![](_page_17_Picture_229.jpeg)

\* One of the relay output can be used as an alarm relay. This function is as default disabled but can be enabled via SPECIAL FUNCTION/ SETUP/ ALARM RELAY/YES.

![](_page_18_Picture_0.jpeg)

ALARMS- DISPLAY

To show the alarms

ALARMS- ERASE

To erase the alarms

#### **Example 1, display alarms**

![](_page_18_Picture_150.jpeg)

![](_page_19_Picture_0.jpeg)

#### **Example 2, erase (clear) alarms**

![](_page_19_Picture_115.jpeg)

![](_page_20_Picture_1.jpeg)

## **Week Program & Date Program**

Using these two functions, programming of the outputs is made.

![](_page_20_Picture_168.jpeg)

![](_page_20_Picture_169.jpeg)

![](_page_21_Picture_0.jpeg)

To simplify programming 3 sub menus are used:

**NEW** GROUP A To enter new programs.  $\overline{a}$ Ī **CHANGE** GROUP A To change existing programs. WEEK PROGRAM **NEW** GROUP A WEEK PROGRAM **ERASE** GROUP A WEEK PROGRAM **CHANGE** GROUP A

**ERASE** GROUP A To erase a separate existing program.

![](_page_22_Picture_1.jpeg)

#### **Week Program, example 1 (New program)**

Example: Outputs No. 2 shall switch on Monday – Friday at 09.00 and off at 17.00.

![](_page_22_Picture_184.jpeg)

#### **Week Program, example 2 (Change program)**

Example: A signal on output 1, Monday – Friday at 08.00, shall be changed to 08.15. Signal length is 5 seconds.

![](_page_23_Figure_5.jpeg)

![](_page_24_Picture_0.jpeg)

#### **Week Program, example 3 (Erase program)**

Example: A signal on output 1, Fridays at 16.30 shall be deleted. Signal length is 5 seconds.

 $\begin{array}{c|c}\n2014 \\
LT\n\end{array}$  Select function using  $\uparrow\downarrow$ .  $\vert$  ----F-- 16:30:00 Accept using YES. MON 17 MAR 2014  $09:07:00$ WEEK PROGRAM WEEK PROGRAM **ERASE** GROUP A **OUTPUT 1** MTWTF-- 09:00:00 WEEK PROGRAM ERASE **GROUP A** OUTPUT 1 WEEK PROGRAM MON 17 MAR 2014 09:07:00 LT

Enter programming mode using YES.

Select erase program using YES.

Select group of programs using ↑↓, accept using YES.

ON Select output using  $\uparrow \downarrow$ . Move to the right using  $\rightarrow$ .

05S Step forward to the program that is to be erased using NO and YES.

Leave the programming by pressing " several times.

### **Week Program, example 4 (Astronomical function)**

Example: Output No. 1 shall switch ON all sunset All days and switch OFF at sunrise.

![](_page_25_Figure_5.jpeg)

#### **Week Program, example 5 (Block program)**

Example: Outputs No. 2 shall switch on Monday, Wednesday and Friday at 09.00.

 $\begin{array}{c|c}\n\text{2014} \\
\text{LT}\n\end{array}$  Select function using  $\uparrow\downarrow$ . Enter programming mode using YES. Select new program using YES. Select group of programs using ↑↓, accept using YES.  $\overline{a}$ Select output using  $\uparrow\downarrow$ . Move to the right using  $\rightarrow$ . State type of signal using  $\uparrow \downarrow$ . State the days the program shall function using  $\uparrow\downarrow$ . Move to the right using  $\rightarrow$ . State the time of the program using  $\uparrow \downarrow$ . Move to the right using  $\rightarrow$ . Accept using YES. If the program is approved the text "Program saved" is displayed quickly. Continue with programming OFF for the same output or leave programming by pressing  $\leftarrow$  several times  $\overline{a}$ MON 17 MAR 2014  $09:07:00$ WEEK PROGRAM WEEK PROGRAM **NEW** GROUP A **OUTPUT 2** ON ------- 08:00:00 OUTPUT 2 ON **M-W-F--** 08:00:00 WEEK PROGRAM NEW **GROUP A** OUTPUT 2 **ON**  ------- 08:00:00 OUTPUT 2 ON M-W-F-- **09:00:00** OUTPUT 2 OFF M-W-F-- 09:00:00 WEEK PROGRAM MON 17 MAR 2014 09:07:00 LT

![](_page_27_Picture_0.jpeg)

#### **Week Program, example 6 (Mask program)**

Example: Outputs No. 2 shall switch on for 5 seconds every hour at minute 15, all days in the week.

![](_page_27_Figure_5.jpeg)

![](_page_28_Picture_1.jpeg)

#### **Date Program, example (New program)**

Example: Outputs No. 1 shall switch on the 1st of August at 12.00.

MON 17 MAR 2014 Select function using  $\uparrow\downarrow$ . 17 MAR 2014  $09:07:00$ 

Enter programming mode using YES.

Select new program using YES.

DATE PROGRAM **NEW**

DATE PROGRAM

.<br>r

 $\overline{a}$ 

**OUTPUT 1** ON Select output using  $\uparrow \downarrow$ . Move to the right using  $\rightarrow$ .<br>AUG 01 08:00:00 **OUTPUT 1** ON  $08:00:00$ 

AUG  $01$   $08:00:00$  State type of signal using  $\uparrow \downarrow$ . OUTPUT 1 **ON**   $08:00:00$ 

OUTPUT 1 ON **AUG 01** 08:00:00

 $\begin{array}{ccc}\n\text{OUTPUT} & \perp & \text{ON} \\
\text{AUG} & 01 & \textbf{12:00:00}\n\end{array}$  Move to the right using  $\rightarrow$ . OUTPUT 1 ON AUG 01 **12:00:00**

OUTPUT 1 OFF  $12:00:00$ 

DATE PROGRAM

MON 17 MAR 2014 09:07:00 LT

State the date the program shall function using  $\uparrow \downarrow$ . **AUG 01** 08:00:00 State the date the program s<br>Move to the right using  $\rightarrow$ .

> State the time of the program using  $\uparrow \downarrow$ . Accept using YES. If the program is approved the text "Program saved" is displayed quickly.

 Continue with programming OFF for the same output or leave AUG 01  $12:00:00$  programming by pressing  $\leftarrow$  several times.

![](_page_29_Picture_0.jpeg)

## **Display Program**

MON 17 MAR 2014  $09:07:00$ 

DISPLAY PROGRAM

I

 $\begin{array}{c|c}\n2014 \\
\text{Select function using } \uparrow \downarrow .\n\end{array}$ 

Enter display program using YES.

DISPLAY PROGRAM GROUP **A** 

Select program group using  $\uparrow \downarrow$ , accept with YES.

GROUP A OUTPUT **ALL**  $\overline{\phantom{a}}$ 

Select output to be displayed using  $\uparrow \downarrow$ , accept with YES.

OUTPUT 2 ON MTWTF-- 08:00:00

DISPLAY PROGRAM

Step forwards alt. Backwards using ↑↓.

Leave the function display program by pressing  $\leftarrow$  several times.

MON 17 MAR 2014<br>09:07:00 LT  $09:07:00$ 

![](_page_30_Picture_1.jpeg)

## **Temporary Program, example**

Example: Outputs No. 2 shall switch on immediately 15.35.00 and turn off according to normal week program. The temporary program will automatically be erased when the event has been effected.

![](_page_30_Picture_149.jpeg)

Select function using ↑↓ .

Enter programming mode using YES.

Select output using  $\uparrow\downarrow$ . Move to the right using  $\rightarrow$ .

State type of signal using  $\uparrow \downarrow$ . Accept using YES

OUTPUT 2 ON **15:35:00** 

**OUTPUT 2** ON 15:35:00

OUTPUT 2 **ON** 15:35:00

Accept using YES or change the time of the program using  $\uparrow \downarrow$ .

TEMPORARY PROGR.

MON 17 MAR 2014 09:07:00 LT

Leave the programming by pressing " several times.

![](_page_31_Picture_1.jpeg)

## **Group => Period**

Each program group can be associated to one or several *time periods.* A time period can consist of one or several dates. Maximum 99 time periods can be used. Program group **A** is as default associated to a time period covering the complete year, 1/1-31/12.

Example:

A school has one group of programs that are used during the school season and another used during school holidays. School season = Group **A,** School holidays = Group **B**.

The school holidays are at the following dates: 1/5, 10/6-15/8, 23/9 and so on...

![](_page_31_Picture_213.jpeg)

![](_page_32_Picture_2.jpeg)

## **Display Holidays**

This function is used to display the public holidays that are stored.

Example:

I

MON 17 MAR 2014  $09:07:00$ 

 $\begin{array}{c|c}\n\text{2014} \\
\text{L} \text{T}\n\end{array}$  Select function using  $\uparrow \downarrow$ .

DISPLAY HOLIDAYS

Enter display program using YES.

DISPLAY HOLIDAYS Scroll using ↑↓. 01: 01Jan

DISPLAY HOLIDAYS

Leave the programming by pressing  $\leftarrow$  several times.

MON 17 MAR 2014 09:07:00 LT

![](_page_33_Picture_1.jpeg)

## **Spec.-Functions**

The special functions contain functions used during setup and configuration of the Master Clock. If the default settings are used no configuration is needed.

![](_page_33_Picture_158.jpeg)

![](_page_34_Picture_0.jpeg)

#### **Status**

With this function each input/output status can be checked.

Example: Check the status of the radio receiver.

![](_page_34_Figure_6.jpeg)

#### **WESTERSTRAND URFABRIK AB**  P.O. Box 133 Tel. +46 506 48000 Internet:: http://www.westerstrand.se SE-545 23 TÖREBODA Fax. +46 506 48051 E-mail: info@westerstrand.se

![](_page_35_Picture_0.jpeg)

#### **Status sync. source**

![](_page_35_Figure_3.jpeg)

\*Remark: The marked position always shows the actual second. This information is updated every other second.

#### **Status impulse output**

![](_page_35_Figure_6.jpeg)

#### **Status RS232/RS485-port**

![](_page_35_Figure_8.jpeg)

![](_page_36_Picture_0.jpeg)

#### **Status Alarm relay**

![](_page_36_Figure_4.jpeg)

#### **Status IP**

![](_page_36_Figure_6.jpeg)

#### **Work mode** S = Server. The Master Clock is configured to work as an NTP Time Server.  $C =$  Client. The Master Clock is configured to work as an NTP Time Client.

- **Link indicator** L = Link activated. The Master Clock is connected to a network. = No link. The Master Clock is not connected to a network.
- **Activity indicator** A = The Master Clock is accessed via the network.

![](_page_37_Picture_1.jpeg)

#### **Keylock**

With this function it is possible to lock the keyboard. When activated the keylock will lock all buttons in the Master Clock.

There are two levels of keyboard protection.

![](_page_37_Picture_180.jpeg)

2. High level protection Keylock with **Password** : Keyboard locked, enter password to open.

Remark: "PASSWORD  $--$ " means that no password is used

Example 1: Activate keylock without password

![](_page_37_Figure_10.jpeg)

![](_page_38_Picture_1.jpeg)

Example 2: Activate keylock with password

![](_page_38_Picture_132.jpeg)

![](_page_39_Picture_1.jpeg)

![](_page_39_Picture_2.jpeg)

#### **Language**

With this function the language be selected.

Example:

![](_page_39_Picture_116.jpeg)

![](_page_40_Picture_1.jpeg)

![](_page_40_Picture_2.jpeg)

#### **Country**

With this function the Country can be selected. The following country codes are available:

![](_page_40_Picture_178.jpeg)

Example:

MON 17 MAR 2014 09:07:00 LTw

Select function using  $\downarrow$ .

SPEC.-FUNCTIONS

 Accept with YES. Press NO until wished function is shown.

SPEC.-FUNCTIONS **COUNTRY** 

Accept with YES.

![](_page_41_Picture_0.jpeg)

![](_page_41_Picture_79.jpeg)

 Select, by using the arrows, the wished country. Accept with YES.

SPEC.-FUNCTIONS **COUNTRY** 

Return to running mode press  $\leftarrow$ .

MON 17 MAR 2014 09:07:00 LTw

![](_page_42_Picture_2.jpeg)

#### **Position**

Enter the geographic position of the Master Clock. This information is needed for the signal type "Astr." (Twilight), in order to make it possible for the software to calculate the time of sunset and sunrise.

Example:

![](_page_42_Picture_124.jpeg)

![](_page_43_Picture_1.jpeg)

#### **Setup**

With this function the different output and input can be configured. If the default setup is used no configuration is needed.

Example:

Set the alarm limit for *radio alarm* to 1 hour. (Default setting is 12 hours.)

![](_page_43_Picture_179.jpeg)

![](_page_44_Picture_1.jpeg)

#### **Setup sync. source**

Below is a description of the different configuration parameters available in the setup menu for *sync. source*. Please remark that if default settings are used no configuration is needed.

![](_page_44_Figure_5.jpeg)

#### **Type of synchronisation**

State type of external synchronisation. The following time sources can be selected:

![](_page_44_Picture_152.jpeg)

\*Only applicable if the Master Clock is equipped with option Ethernet. \*\*Only applicable if the Master Clock is equipped with option IRIG-B.

#### **Alarm limit**

The configuration parameter *Alarm limit* specifies the time delay before the radio alarm is activated. Default setting is that the radio alarm is inactivated, AL.LIMIT --h--m.

#### **WESTERSTRAND URFABRIK AB**

P.O. Box 133 Tel. +46 506 48000 Internet:: http://www.westerstrand.se SE-545 23 TÖREBODA Fax. +46 506 48051 E-mail: info@westerstrand.se

![](_page_45_Picture_1.jpeg)

![](_page_45_Picture_2.jpeg)

#### **Setup impulse output**

Below is a description of the different configuration parameters available in the setup menu for *impulse output*. Please remark that if default settings are used no configuration is needed.

#### *Impulse type*

![](_page_45_Figure_6.jpeg)

#### **Type of impulse**

Selection of impulse type. The following types are available.

![](_page_45_Picture_147.jpeg)

\*Only applicable if the Master Clock is equipped with option IRIG-B.

#### **Type of time**

 $LT = Local Time$ . NT = Normal Time (winter time). UTC = Universal Time Coordinated.

![](_page_45_Picture_148.jpeg)

![](_page_46_Picture_1.jpeg)

#### **Impulse length**  Configuration of impulse length.

![](_page_46_Picture_124.jpeg)

#### Remark:

When selecting second impulses with pulse length  $> 0.5$  seconds, the pulse length for rapid impulses is automatically adjusted to 0.5 seconds.

#### *Alarm limits*

![](_page_46_Figure_8.jpeg)

#### **Impulse current low limit**

Alarm limit for low current (minimum load). The minimum load can be set from 0A up to 1.1A.

#### **Impulse current high limit**

Alarm limit for high current (maximum load). The maximum load can be set from 0A up to 1.1A.

#### **Impulse feedback voltage limit**

Alarm limit for feedback impulse voltage.

![](_page_46_Picture_125.jpeg)

01 - 99 : Limit in volts, V.

![](_page_46_Picture_126.jpeg)

![](_page_47_Picture_0.jpeg)

#### **Setup RS232/485 port**

![](_page_47_Figure_4.jpeg)

#### **Type of protocol**

Name of the transmission / reception protocol used in the module. The following protocols are available. 1 : General 2-way-communication protocol.

2, 3, 5 and 7 : Automatic time message protocols.

NMMI :NMEA 0183, ZDA Time string, transmitted every minute.

NMSE :NMEA 0183, ZDA Time string, transmitted every second.

#### **Type of time**

Type of time received or transmitted.

LT = Local Time. NT = Normal Time (winter time). UTC = Universal Time Coordinated.

![](_page_48_Picture_1.jpeg)

#### **Baudrate**

Available speeds: 300, 600, 1200, 2400, 4800, 9600, 19200, 38400 baud.

#### **Data format**

Data format of message received or transmitted. No. of data bits, 7 or 8. Type of parity, non, odd or even. No. of stop bits, 1 or 2.

Available formats: 7N1, 7N2, 7O1, 7O2, 7E1, 7E2, 8N1, 8N2, 8O1, 8O2, 8E1, 8E2,

## **WESTERSTRAND URFABRIK AB**  P.O. Box 133 Tel. +46 506 48000 Internet:: http://www.westerstrand.se<br>SE-545 23 TÖREBODA Fax. +46 506 48051 E-mail:  $\frac{info@westerstrand.se}{info@westerstrand.se}$

![](_page_49_Picture_1.jpeg)

#### **Protocol description**

#### **Protocol 2**

The message has length 20 bytes according to:

STX F G W 20 YY MM DD HH MM SS ETX BCC

![](_page_49_Picture_165.jpeg)

![](_page_49_Picture_166.jpeg)

Example:

Assume wintertime time, synched from radio source, synchronized from timeserver, local time: Bits 6, 3, 2 and 0 are set: 0100 1101 =  $4Dh = 'M'$ 

G - UTC offset during wintertime from letter 'P' in 1/2 hour steps. Example:

Germany 2 x  $1/2 = 1$  hour, so 'P'+2 = 'R'

![](_page_49_Picture_167.jpeg)

The message is transmitted each second

![](_page_50_Picture_1.jpeg)

#### **Protocol 3**  At second 56 this message will be transmitted:

HH:MM:00 SP DD/MN/YY SP NNN SP W CR LF (25 bytes)

```
HH = Hour '00' - '23'.
: = 3AHMM = Minite '00' – '59'.
SP = Blank 20H. 
DD = Date '01' - '31'.
/ = 2FHMN = Month '01' - '12'.
YY = Year '00' - '99'.
NNN = Daynumber '001' – '365' (3 bytes). 
W = Weekdav '1' - '7'.
CR = ODH.LF = 0AH.
```
At second 60 (0) a synchronisation sign SUB (1AH) is transmitted.

Remark: The message transmitted at second 56 is *next* minute. Example: At 09:07:56 is a message transmitted. The time included in this message will be 09:08:00.

#### **Protocol 5**

T:YY:MN:DD:WW:HH:MM:SS CR LF (24 bytes)

```
T = T: = 3AHYY = Year 00....99
MN = Month 01...12DD = Day 01...31WW = Day of week 01...07HH = Hour 00....23
mm = Minutes 00...59ss = Seconds 00...59CR = Carrige return 0Dh. 
LF = Line feed 0Ah.
```
The time message is sent out each minute or each second.

![](_page_51_Picture_1.jpeg)

#### **Protocol 7**

STX WW VV YYYY MN DD HH MM SS F G BCC ETX (24 bytes)  $STX = 02h (1 byte).$  $WW = Week number '01' - '53'$ VV = Weekday '01'-'07'  $YYYY = Year$  '2003-2099'  $MN = Month$  '01'-'12'  $DD = Day$   $'01' - '31'$ HH = Hour '00'-'23'  $MM = Minute$   $'00' - '59'$ <br>  $SS = Second$   $'00' - '59'$  $SS = Second$  $F = '0'$  Winter-time. = '1' Summer-time. G = Offset to UTC for winter-time according to (1 byte): ',' (2Ch) -2 hours, '.' (2Eh) -1 hour, '0' (30h) 0 hour. BCC = Checksum; Exclusive OR of bytes WW..F G in hexadecimal ascii format (2 bytes). Byte STX is NOT included!.  $ETX = 03h (1 byte).$ 

This message is sent out each second.

#### **NMEA**

#### **ZDA - Time & Date - UTC, Day, Month, Year and Local Time Zone**

 1 2 3 4 5 6 7 | | | | | | | \$--ZDA,hhmmss,xx,xx,xxx,xx,xx,xx\*hh<CR><LF> Field Number: 1) Universal Time Coordinated (UTC) 2) Day, 01 to 31 3) Month, 01 to 12 4) Year 5) Local zone description, 00 to +- 13 hours 6) Local zone minutes description, same sign as local hours 7) Checksum

NMMI :NMEA 0183, ZDA Time string, transmitted each minute. NMSE :NMEA 0183, ZDA Time string, transmitted each second.

![](_page_51_Picture_175.jpeg)

![](_page_52_Picture_1.jpeg)

#### **Setup Alarm Relay**

One of the relay outputs can be used as an alarm relay. This function is as default disabled but can be enabled via this special function.

Enable alarm relay:

![](_page_52_Picture_179.jpeg)

![](_page_53_Picture_1.jpeg)

#### **Setup IP**

This function can be used to give the Master Clock an IP address if it is equipped with option Ethernet. Please note that IP address as well as all other network parameters can be configured via an external PC using Telnet. See separate manual for this.

Example:

Give the Master Clock IP address 192.168.1.100.

![](_page_53_Picture_297.jpeg)

![](_page_54_Picture_1.jpeg)

#### **Software version**

This function shows the software version for the Master Clock.

![](_page_54_Picture_115.jpeg)

![](_page_55_Picture_1.jpeg)

#### **Holidays**

Normal public holidays are pre-programmed and the following year's public holidays are calculated automatically at the turn of the year.

There are two different types of holidays:

- Holidays with *fixed date;* holidays that is appearing at the same date year after year.
- Holidays with *variable date;* holidays that is changing date from year to year.

It is possible to change the existing, pre-programmed holidays.

- *Fixed date holiday* can be inserted (NEW) or deleted (ERASE).
- *Variable date holidays* can be *enabled* or *disabled.* Disabled means that the holiday is deactivated until it is manually enabled again.

#### **Fixed holidays**

Example of fixed holidays: JAN01 New Year's day DEC25 Christmas day

![](_page_55_Picture_138.jpeg)

![](_page_56_Picture_3.jpeg)

#### **Variable holidays**

Example of variable holidays: Good Friday Easter Monday

#### Holiday abbreviations used

![](_page_56_Picture_145.jpeg)

![](_page_56_Figure_8.jpeg)

#### **Enable/disable**

OFF = This holiday is disabled (not used)  $ON = This$  holiday is enabled (used)

#### **WESTERSTRAND URFABRIK AB**

![](_page_56_Picture_146.jpeg)

e 48000<br>15 Tel. 133 Tel. +46050 Internet:: http://www.westerstrand.se<br>1336 Tel. 146 E-mail: http://www.westerstrand.se E-mail:  $\frac{\text{info@westerstrand.se}}{}$ 

![](_page_57_Picture_2.jpeg)

#### **Holidays, example 1, insert a new fixed holiday**

Insert January 25 as a new fixed holiday.

![](_page_57_Picture_189.jpeg)

#### **WESTERSTRAND URFABRIK AB**  P.O. Box 133 Tel. +46 506 48000 Internet:: http://www.westerstrand.se<br>SE-545 23 TÖREBODA Fax. +46 506 48051 E-mail:  $\frac{info@westerstrand.se}{info@westerstrand.se}$ SE-545 23 TÖREBODA Fax. +46 506 48051 E-mail: info@westerstrand.se

![](_page_58_Picture_2.jpeg)

#### **Holidays, example 2, erase fixed holiday**

Erase the fixed holiday January 01.

![](_page_58_Picture_188.jpeg)

![](_page_59_Picture_2.jpeg)

#### **Holidays, example 3, disable a variable holiday**

Disable holiday Good Friday.

![](_page_59_Picture_190.jpeg)

![](_page_60_Picture_1.jpeg)

![](_page_60_Picture_2.jpeg)

#### **Display format**

With this function the display format in running mode can be selected.

The following two formats can be selected:

 MON 17 MAR 2014 10:11:00 LTw

 Standard format, default format.  $LT = Local Time. (LTs when summer time)$  NT = Normal Time (Winter time). UTC = Universal Time Coordinated.

 MON 17 MAR 2014 LTw

Format 2, used for test / fault finding.

Example:

![](_page_60_Picture_148.jpeg)

![](_page_61_Picture_1.jpeg)

# **Programming form**

![](_page_61_Picture_63.jpeg)

![](_page_62_Picture_0.jpeg)

**Map** 

# **WESTERSTRAND URFABRIK AB**

SE-545 23 TÖREBODA

![](_page_63_Picture_1.jpeg)

# **Fault tracing**

*The display is blank*

- A. The green LED "POWER" is light?
- A1. No.
- A1A. Check the supply voltage.
- A1B. Power supply wires connected correctly?
- A2. Yes.
- A2A. Restart the master clock by switching the supply voltage off and on.

*After starting up the master clock, no impulses appear (to correct the slave clocks).*

B1. The master clock awaits the time shown by the slave clocks. Impulses will be distributed when correct time = the time shown by the slave clocks.

*Relay outputs are programmed but nothing happens.*

- C1. The switch on the front panel is in position **0**. Correct position is **A**.
- C2. Check that the output is working when the switch is in position **1**.
- C3. Different program types have different priority. E.g. a programmed holiday overrides a signal point in a week program. Priority order (1=highest, 4=lowest): 1) Date program 2) Holiday 3) Group 4) Week program

#### *Alarm messages*

D1. "Short circuit"

Excessive load on the impulse output. Check the slave clock wiring. Impulses are stored (memorised) during the alarm. When the fault is fixed, all the stored impulses are distributed by rapid impulsing.

D2. "Memory full"

The master clock is out of memory, probably due to incorrect programming. Use week program for repetitive signals or group for a certain period. See the programming instructions in this manual.

![](_page_64_Picture_1.jpeg)

#### D<sub>3</sub>. "Exists"

The signal point is already programmed.

#### D4. "Not programmed"

When trying to change a non-existing signal point.

#### **RADIO**

#### *Radio synchronisation is not working (DCF)*

Check that the LED in the antenna is flashing in second's rhythm. The antenna should be mounted in the clear, with the arrow on the box aiming south. Check that the LED "Radio" on the master clock is flashing in second's rhythm.

Use special functions "Status/Sync. source" for information on the reception quality.

Accepted radio reception is shown by a flashing colon (:) between hours and minutes in the display.

Sidan har avsiktligt lämnats tom

This page intentionally left blank

![](_page_67_Picture_0.jpeg)